## How to set up a Section for Field trips

This section is for only students in Band, Basketball or other extra activities that are not in a regular classroom setting

School >Scheduling > Sections > FTF1000

Click on the new button

Name the section to describe the activity such as Basketball or Volleyball etc.

Please be very specific, is it Girls, Boy, Junior High, Senior High?

Make them GJHBasketball or BJHBasketball etc.

Please place them in the Scheduled time of CTS , this period is outside the bell schedule and will not interfere with student timetables

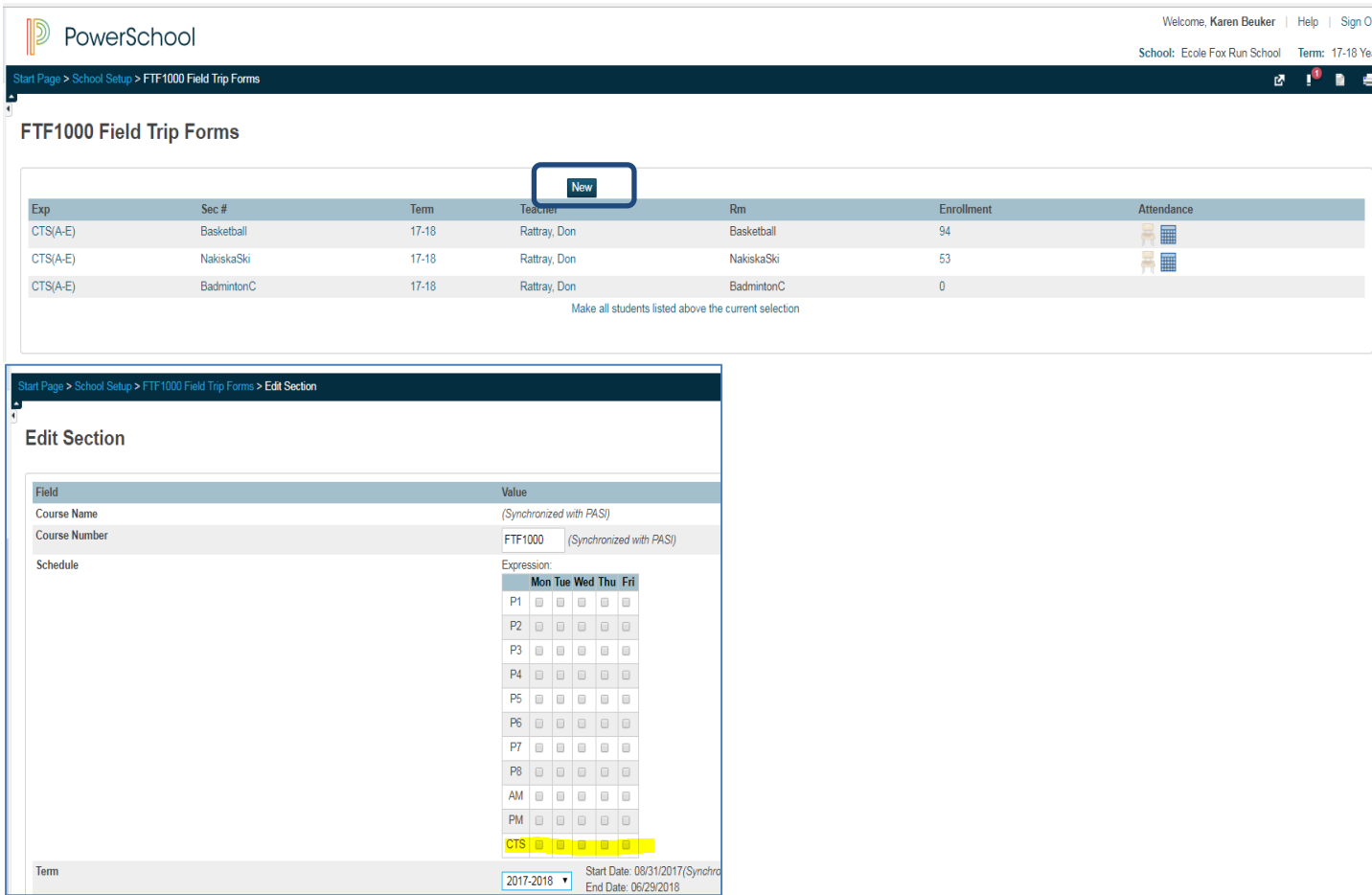

## Enrolling students

Select your group or individual student, make sure they are your **current selection** on the start page .

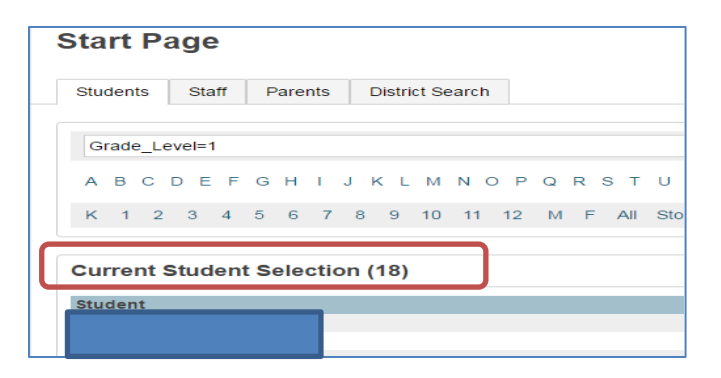

## Click on **Teacher Schedules**

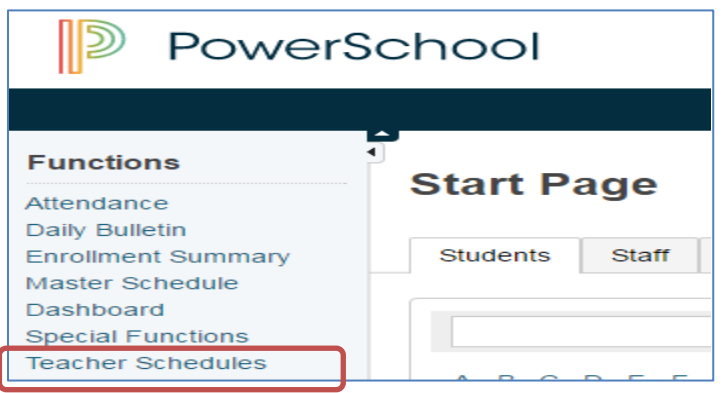

Find the **class** you want to enroll the student in. Click on the **Enrolment #,** make sure your **Entry date** is correct

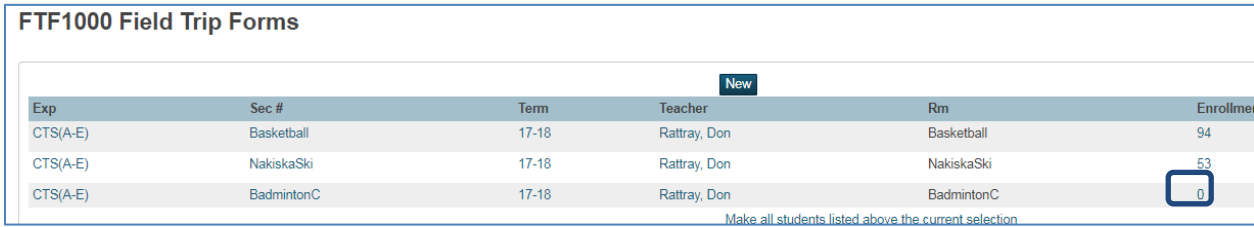

 $\overline{\mathbf{t}}$ 

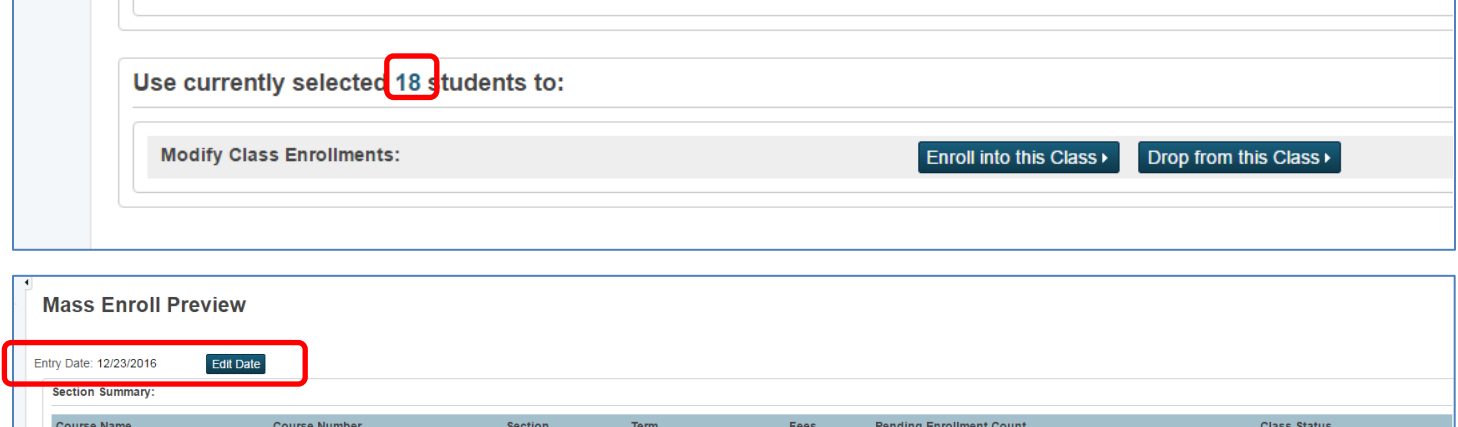

 $42/35$ 

 $No$ 

Section found

2016-2017

HOMEROOM 2

HMR102